# **Die Arbeitszeit im Griff mit LabourScope**

Online-Plattform für die Arbeitsplanung auf dem Bauernhof

### August 2020

#### **Inhaltsverzeichnis**

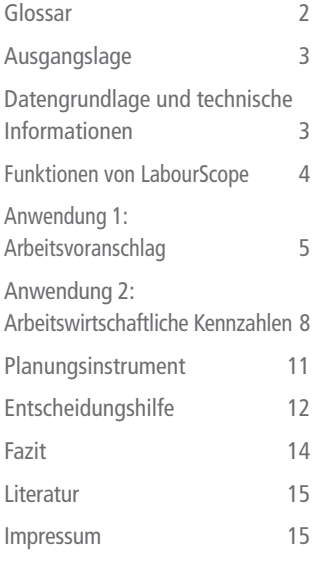

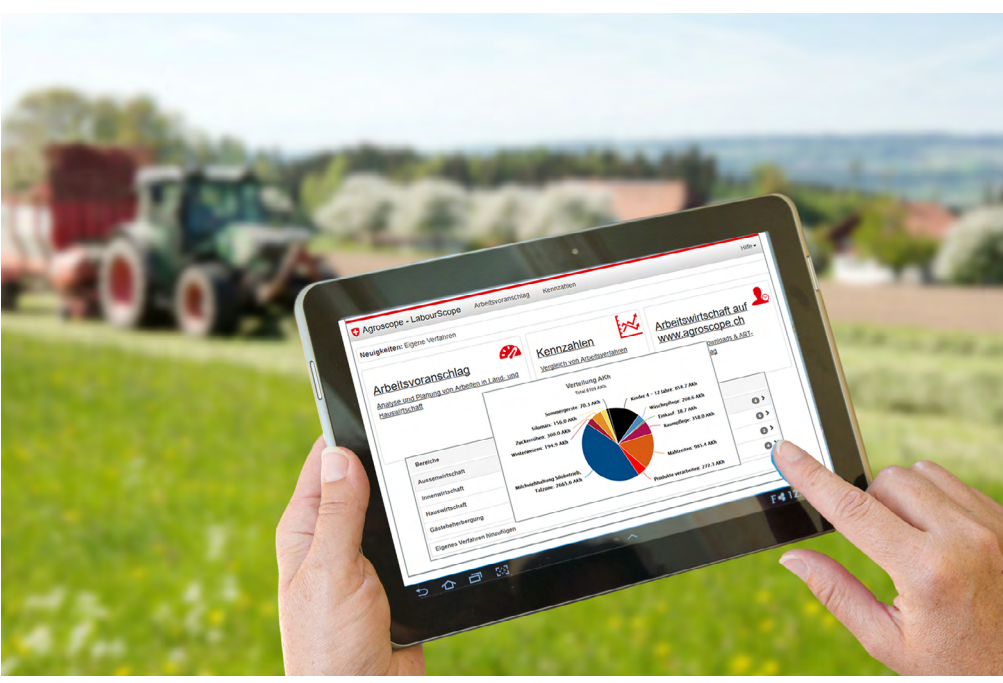

*Mit Hilfe der Online-Plattform LabourScope lassen sich nicht nur die Tätigkeiten auf dem Betrieb quantifizieren, sondern auch Szenarien zur Optimierung der Arbeitsbelastung berechnen.*

### **Wie viel Zeit brauchen die einzelnen Tätigkeiten auf dem landwirtschaftlichen Betrieb? Ist die Arbeit für alle Beteiligten zufriedenstellend verteilt? Wie liesse sich dies verbessern? Fragen wie diese lassen sich mit Hilfe der Online-Plattform Labour-Scope beantworten. Sie ist ein Planungsinstrument für die zu erledigende Arbeit auf dem Betrieb und im bäuerlichen Haushalt. Das Tool erlaubt es Landwirtinnen und Landwirten, den aktuellen Arbeitsaufwand für die einzelnen Tätigkeiten und die beteiligten Personen zu analysieren, Optimierungspotenziale zu erkennen und durch faktenbasierte Entscheidungsprozesse die Lebensqualität aller zu verbessern.**

**Die Plattform beinhaltet neben dem Arbeitsvoranschlag auch eine interaktive Kennzahlentabelle, um verschiedene Arbeitsverfahren miteinander zu vergleichen. Die Basis dieses Tools ist eine umfassende Datenbank, die praxisübliche Arbeitsverfahren und die zugehörigen Verfahrensvarianten beinhaltet. Mit wenigen Klicks kann der Arbeitszeitbedarf für einen individuellen Landwirtschaftsbetrieb berechnet werden. Das Ergebnis ermöglicht detaillierte arbeitswirtschaftliche Analysen. LabourScope richtet sich an die Ausbildung und Beratung ebenso wie an die landwirtschaftliche Praxis und steht kostenlos unter <www.labourscope.ch>zur Verfügung.**

Schweizerische Eidgenossenschaft Confédération suisse Confederazione Svizzera Confederaziun svizra

Eidgenössisches Departement für Wirtschaft, Bildung und Forschung WBF Agroscope

# **Autorinnen und Autoren**

Katja Heitkämper Ruedi Stark Johanna Besier Christina Umstätter

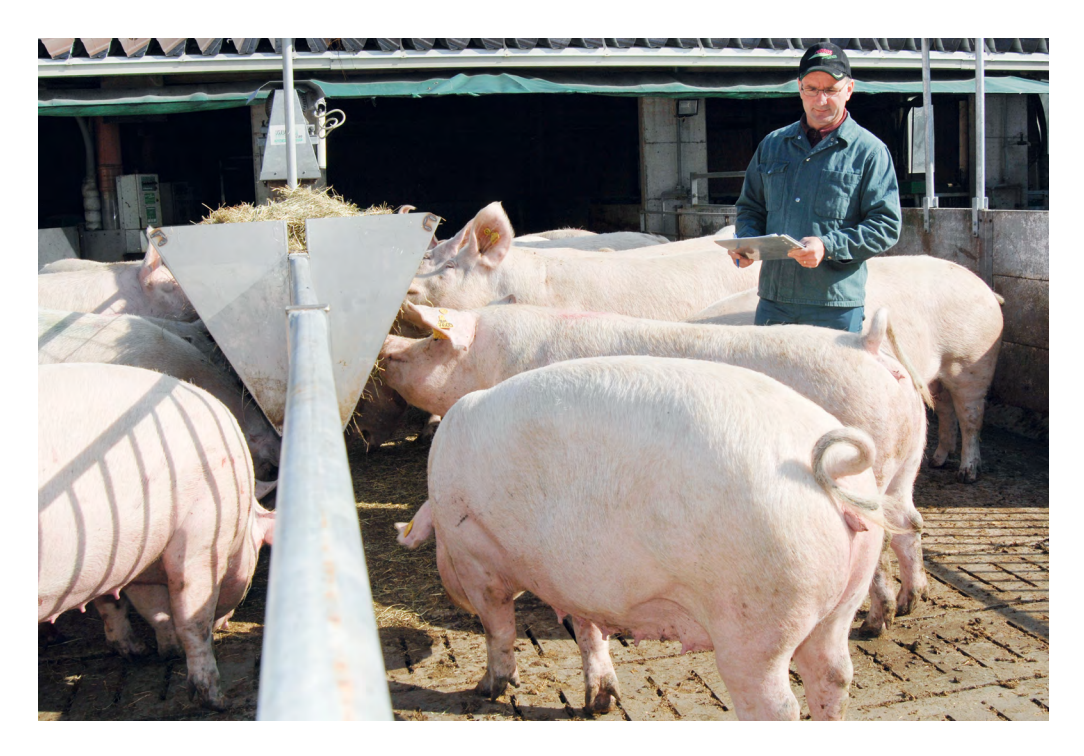

*Bei den täglichen Arbeiten auf einem Landwirtschaftsbetrieb kommen Managementüberlegungen oft zu kurz, obwohl sie für die Wirtschaftlichkeit des Betriebs und die Work-Life-Balance der Personen, die auf dem Betrieb arbeiten, entscheidend sind.*

# **Glossar**

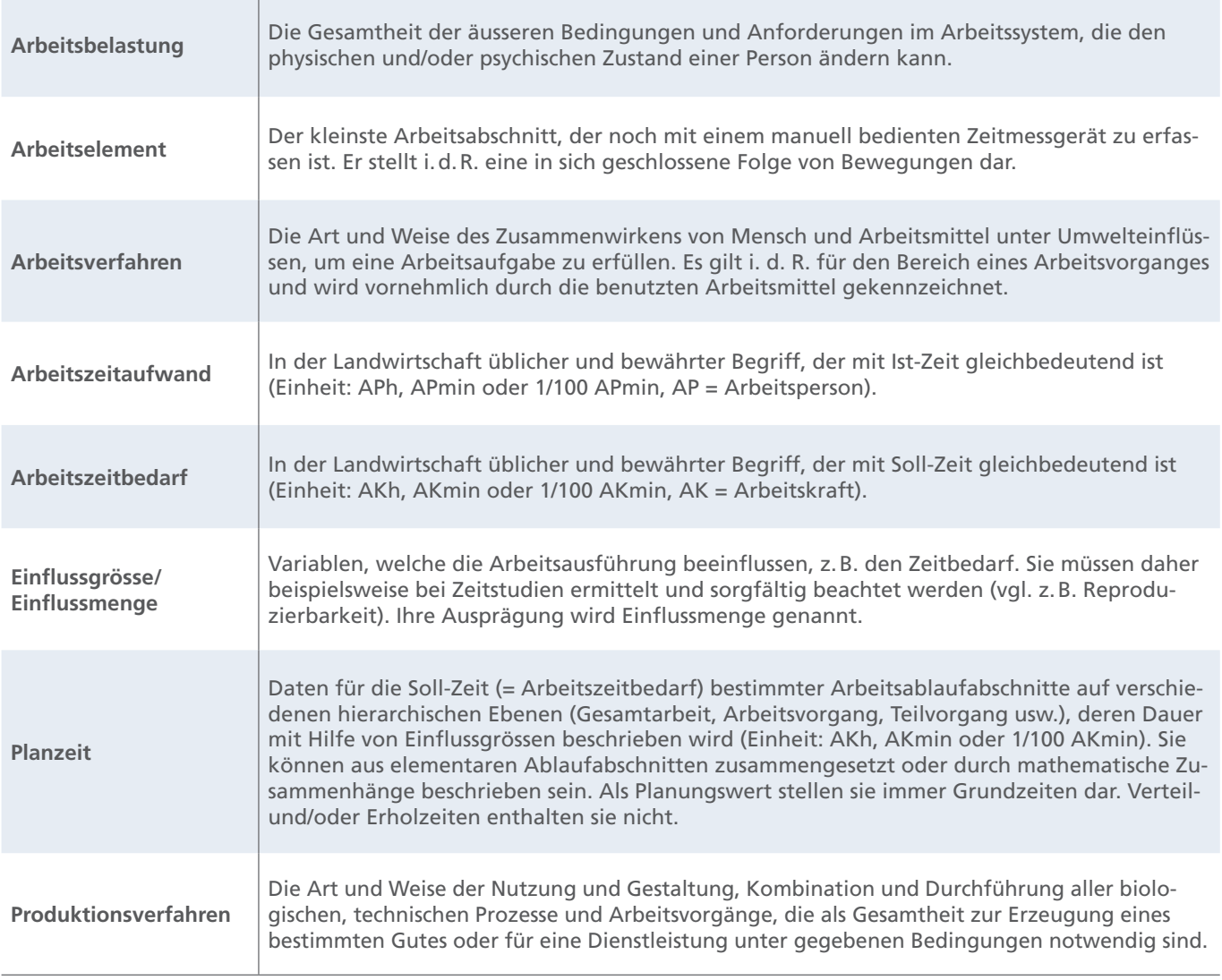

*Quelle: REFA, 1997*

### **Ausgangslage**

Die täglichen Arbeiten auf einem Landwirtschaftsbetrieb vom Stall über die Feldarbeit bis hin zum Haushalt sind zahlreich und vielfältig. Im Alltag kommen Managementüberlegungen oft zu kurz, obwohl sie einen entscheidenden Beitrag für eine Bewirtschaftung des Betriebs mit einer guten Balance zwischen Arbeits- und Lebensqualität leisten könnten.

Kennzahlen für die Bemessung der zeitlichen Arbeitsbelastung in Land- und Hauswirtschaft sind deshalb nützliche Hilfsmittel zur verfahrenstechnischen und organisatorischen Arbeitsoptimierung. Sie schaffen Transparenz in der arbeitswirtschaftlichen Situation auf dem Betrieb und können Antworten darauf geben, wie sich beispielsweise Mechanisierungsmassnahmen auf die benötigte Arbeitszeit auswirken können.

Diese Arbeitsplanungsdaten stehen u. a. in Handbüchern zur Verfügung. Eine zeitgemässe und nutzerfreundliche Lösung für die Datenweitergabe sind jedoch browserfähige Anwendungen. Diese bieten neben der geräteunabhängigen Handhabung für die Anwender einfache Aktualisierungs- und Fehlerkorrekturmöglichkeiten für die Entwickler. Deshalb entwickelte Agroscope die Online-Plattform, die heute unter dem Namen «LabourScope» [\(www.labourscope.ch](www.labourscope.ch)) geführt wird (Heitkämper 2015). LabourScope hat damit seit 2019 die lizenzierte Software «ART-Arbeitsvoranschlag» abgelöst.

Die Plattform ist modular aufgebaut und beinhaltet aktuell zwei Anwendungen. Dies ist zum einen der **«Arbeitsvoranschlag»** zur schnellen und einfachen Berechnung des Arbeitszeitbedarfs für anfallende Arbeiten in allen Bereichen der Land- und Hauswirtschaft.

Das zweite Modul **«Kennzahlen»** basiert auf Datentabellen entsprechend einem Nachschlagewerk und ermöglicht sowohl den direkten Vergleich des Arbeitszeitbedarfs für verschiedene Arbeitsverfahren als auch die Zusammenstellung und Aufsummierung der einzelnen Arbeitsverfahren zu einem vollständigen Produktionsverfahren (Abb. 1).

Ziel dieses Online-Tools ist es, die verschiedenen Betriebszweige der Landwirtschaft möglichst umfassend zu berücksichtigen, um eine Darstellung des Arbeitszeitbedarfs für den Gesamtbetrieb zu ermöglichen. Die wissenschaftlichen Grundlagen dafür werden laufend in aktuellen Projekten bei Agroscope erhoben. Neue Technologien werden ebenso berücksichtigt wie landwirtschaftsnahe Tätigkeiten, die aufgrund der Diversifizierung an Bedeutung gewonnen haben, zum Beispiel die Gästebeherbergung. Im Folgenden werden sowohl die technischen Funktionen als auch die Anwendungsmöglichkeiten von LabourScope vorgestellt.

### **Datengrundlage und technische Informationen**

Die Daten, die LabourScope zugrunde liegen, basieren auf Planzeiten. Arbeitswissenschaftliche Methoden der Zeitanalyse zerlegen dazu ein Arbeitsverfahren in die kleinsten messbaren Arbeitsabschnitte, die sogenannten Arbeitselemente (REFA 1978). Hierfür werden Zeitstudien auf Praxisbetrieben durchgeführt. Die Beobachtungen der Arbeitsabläufe erfolgen mittels Videoaufnahmen. Zusätzlich werden die dazugehörigen Einflussgrössen erhoben. Für die Videoauswertung wird eine spezialisierte Software genutzt. Im Anschluss daran werden die Daten statistisch aufbereitet und Mittelwerte für die einzelnen Arbeitselemente gebildet, z.B. Zeit pro Strecke, pro Masse, pro Volumen usw. Die auf diese Weise erhobenen Planzeiten für die einzelnen Arbeitselemente sind in einer Datenbank abgelegt.

In einem Modellkalkulationssystem werden Planzeiten nachfolgend als Bausteine in Arbeitsablaufmodellen mit den wirksamen Einflussgrössen verknüpft und der jeweilige Arbeitszeitbedarf für zuvor festgelegte Einflussmengen berechnet (Riegel et al. 2007; Schick 2008). Die Ergebnisse werden in LabourScope eingepflegt und sind dort den einzelnen Arbeitsaufgaben in Form von Datentabellen zugeordnet.

LabourScope (<www.labourscope.ch>) kann auf verschiedenen Front-End-Geräten, beispielsweise Desktops, Tablets und Smartphones, verwendet werden. Die Daten befinden sich auf einem zentralen Server. Somit stehen den Anwenderinnen und Anwendern stets aktuelle Kennzahlen zur Verfügung, ein Update ist nicht erforderlich. Die Funktionen von LabourScope sind im Kapitel «Funktionen von LabourScope» zusammengestellt. Die Anwendung ist kostenlos. Eine Anleitung, Fallbeispiele für die Berechnung des Arbeitszeitbedarfs und die Bewertung der Ergebnisse sind auf der Plattform verfügbar.

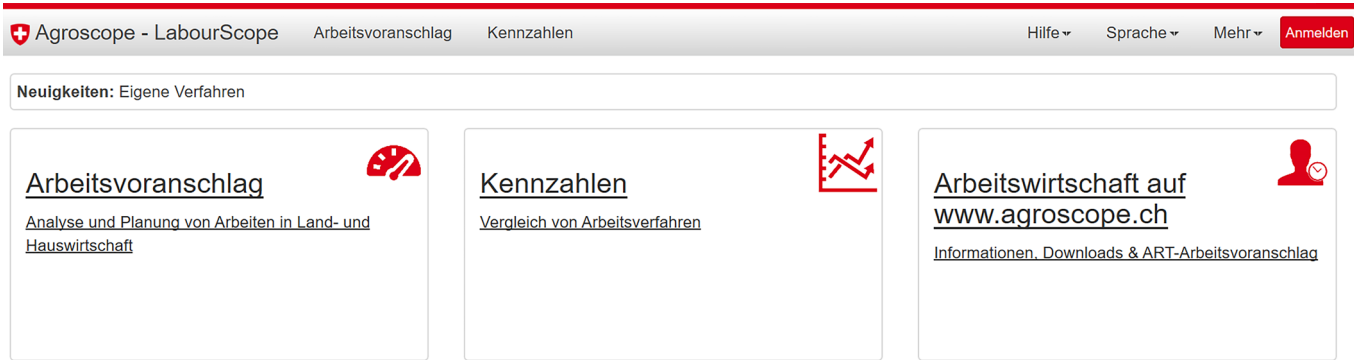

*Abb. 1: Modularer Aufbau der Plattform LabourScope (<www.labourscope.ch>).*

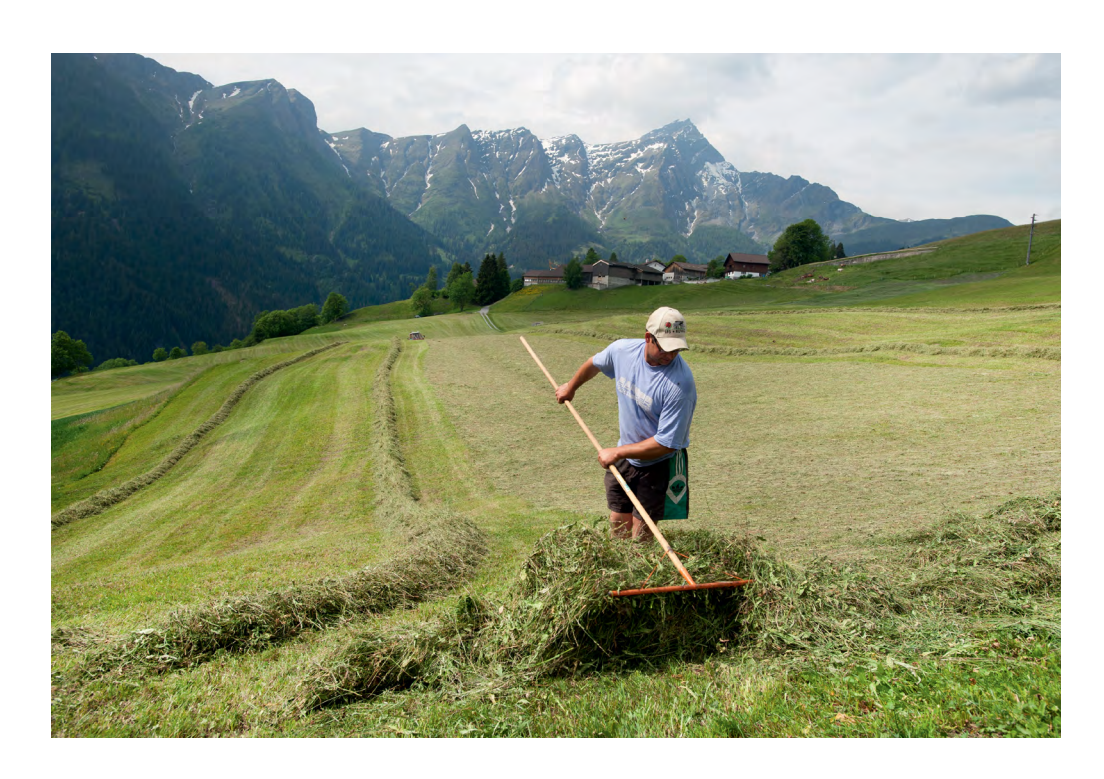

*Die Kenntnis des Arbeitszeitbedarfs in allen Bereichen des Betriebs ist die Voraussetzung für eine vertiefte Analyse der zeitlichen Arbeitsbelastung.*

# **Funktionen von LabourScope**

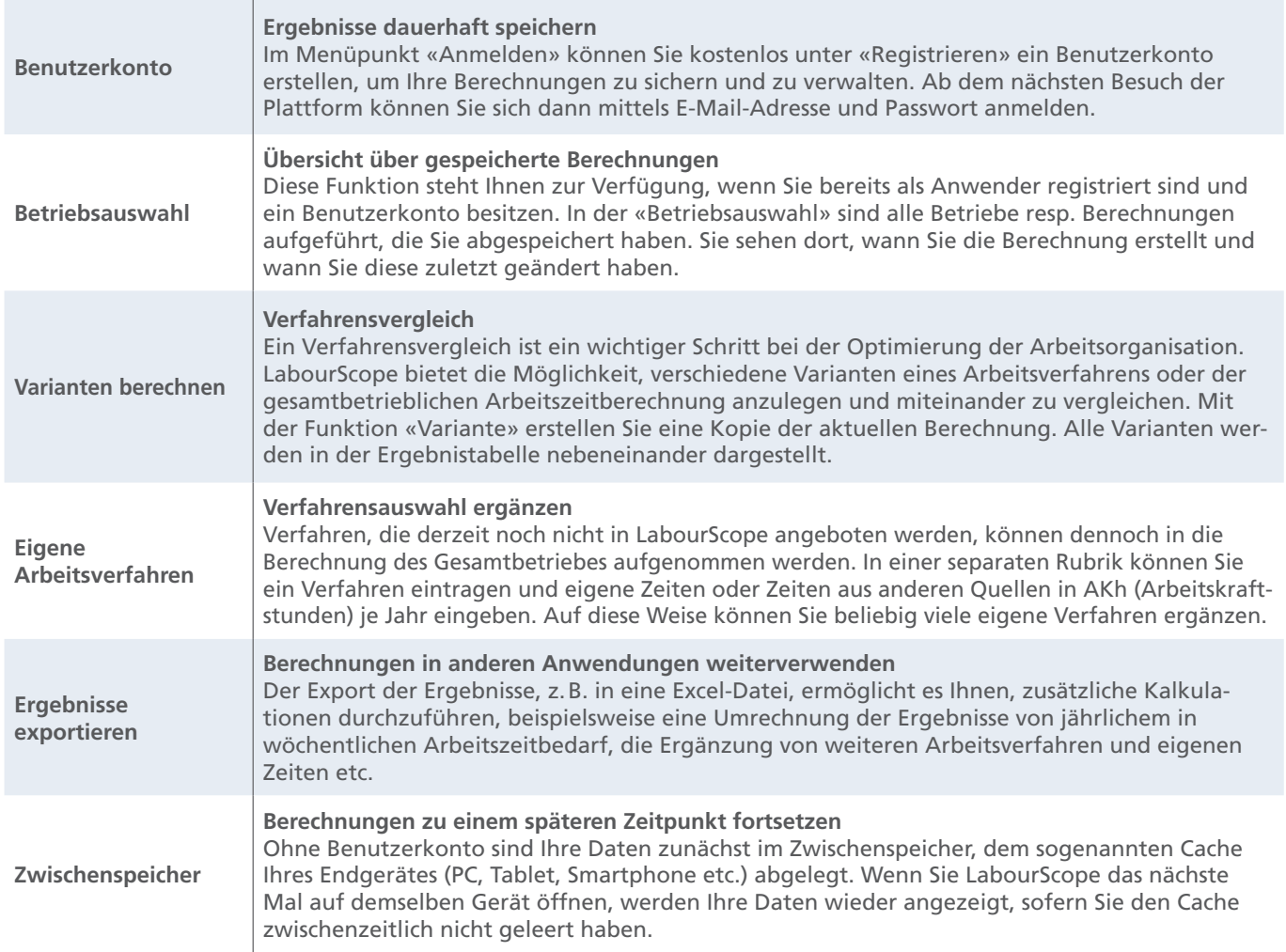

# **Anwendung 1: Arbeitsvoranschlag**

### **Aufbau und Struktur**

Die Erstellung eines Arbeitsvoranschlags ist der erste Schritt zur Analyse der zeitlichen Arbeitsbelastung auf einem Betrieb. Mit dem Arbeitsvoranschlag erhält der Anwender mit wenigen Klicks einen Überblick über den jährlichen Arbeitszeitbedarf und die Verteilung der Arbeit auf die verschiedenen Produktionsverfahren.

In der Anwendung «Arbeitsvoranschlag» sind die Tätigkeiten des gesamten Landwirtschaftsbetriebs in verschiedene Ebenen gegliedert (Abb. 2). Die Gliederungsebenen dienen dazu, die Übersichtlichkeit der Anwendung zu gewährleisten, und ermöglichen es, mit unterschiedlichen Einflussgrössen rechnen zu können. Die Produktionsverfahren sind dafür den Betriebszweigen zugeordnet. Die Betriebszweige gehören zu den jeweiligen Bereichen.

Zur Gliederungsebene «Betriebsbereich» gehören u. a. die Aussen- und Innenwirtschaft sowie die Hauswirtschaft. Die Aussenwirtschaft beinhaltet die Feldarbeiten. Hierzu zählen alle Betriebszweige des Pflanzenbaus wie beispielsweise der Acker- und Futterbau. Die Einflussgrösse in der Aussenwirtschaft ist die Anzahl Hektare. Die gesamte Tierhaltung hingegen ist dem Bereich Innenwirtschaft zugeordnet. Die entsprechende Einflussgrösse ist die Anzahl Tiere. Die genannten Ebenen enthalten teilweise weitere betriebsbezogene Unterebenen. In der Milchviehhaltung wird beispielsweise nach Silo- und Heubetrieben unterschieden, im Futterbau nach Hanglagen.

Auch die bäuerliche Hauswirtschaft kann in LabourScope abgebildet werden. Die Einheit von Zusammenleben und -arbeiten ist charakteristisch für einen Familienbetrieb.

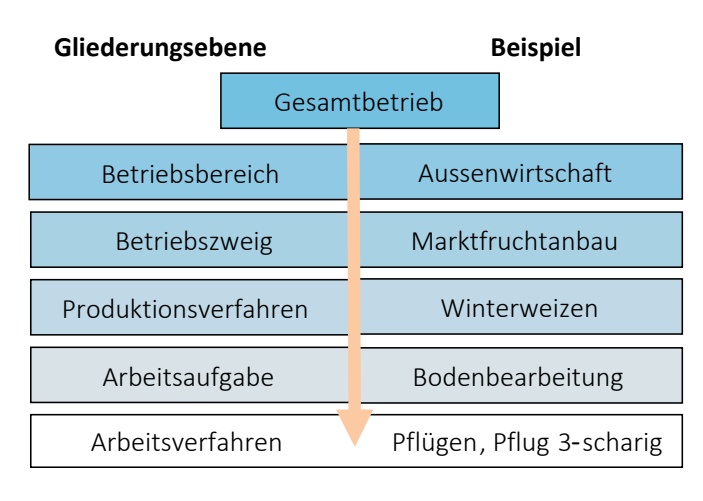

*Abb. 2: Gliederungsebenen in der LabourScope-Anwendung «Arbeitsvoranschlag».*

Die Arbeiten im Haushalt, die bisher kaum verlässlich quantifiziert werden konnten, können nun ebenfalls in Zeiteinheiten dargestellt werden, die denen für den Landwirtschaftsbetrieb entsprechen. Dieser Bereich ist analog zu den Betriebszweigen in der Landwirtschaft in Haushalt und Familienarbeit untergliedert. Die Einflussgrösse in der Hauswirtschaft ist die Anzahl Personen.

Den Produktionsverfahren untergeordnet sind die Arbeitsverfahren. Auf dieser Ebene beginnt der Modellbereich der LabourScope-Struktur, das heisst, den einzelnen Arbeitsaufgaben wie «Bodenbearbeitung», «Melken» oder auch «Wäschepflege» sind Verfahrensvarianten zugeordnet, die auf Arbeitsablaufmodellen basieren. Für alle Arbeitsaufgaben stehen mehrere Arbeitsverfahren zur Auswahl. Dies ermöglicht es, den Mechanisierungsgrad für die jeweilige Tätigkeit an eine spezifische Situation, beispielsweise den eigenen Betrieb, anzupassen.

Es liegen jedoch nicht für alle Betriebszweige Kennzahlen vor, die geeignet sind, um in LabourScope dargestellt zu werden. Deshalb wurde die Funktion «eigenes Verfahren» entwickelt. Damit können Arbeiten, die nicht in Labour-Scope aufgeführt sind, zum Beispiel «Winterdienst», trotzdem in den Berechnungen des gesamtbetrieblichen Arbeitszeitbedarfs berücksichtigt werden. Dies erlaubt es auch diversifizierten Betrieben, ihren gesamten Betrieb abzubilden.

#### **Berechnung**

Um den Arbeitszeitbedarf für einen individuellen Landwirtschaftsbetrieb zu berechnen, wählt der Anwender zunächst die Produktionsverfahren des Betriebs aus den Listen der jeweiligen Betriebsbereiche aus und teilt ihnen die entsprechenden Einflussmengen zu (Abb. 3). Jeder Arbeitsaufgabe ist standardgemäss ein mittlerer Mechanisierungsgrad zugeteilt. Das bedeutet, dass diejenigen Arbeitsverfahren voreingestellt sind, die am häufigsten auf Schweizer Betrieben eingesetzt werden. Ein Beispiel soll dies verdeutlichen. Im Produktionsverfahren «Sommerweizen» ist für die Grundbodenbearbeitung mit dem Mechanisierungsgrad «mittel» ein 3-schariger Pflug voreingestellt. Insgesamt stehen vier Mechanisierungsstufen zur Verfügung: gering, mittel, hoch und überbetrieblich. Wenn statt des mittleren Mechanisierungsgrads die Stufe «gering» gewählt wird, wird der Arbeitszeitbedarf für die Grundbodenbearbeitung des Sommerweizens mit einem 2-scharigen Pflug berechnet. Die Auswahl kann durch Anund Abwählen eines Arbeitsverfahrens beliebig verändert werden. Der Anwender hat die Möglichkeit, aus einer Liste aller verfügbaren Arbeitsverfahren ein anderes Verfahren auszuwählen und auf diese Weise ein Produktionsverfahren individuell zusammenzustellen.

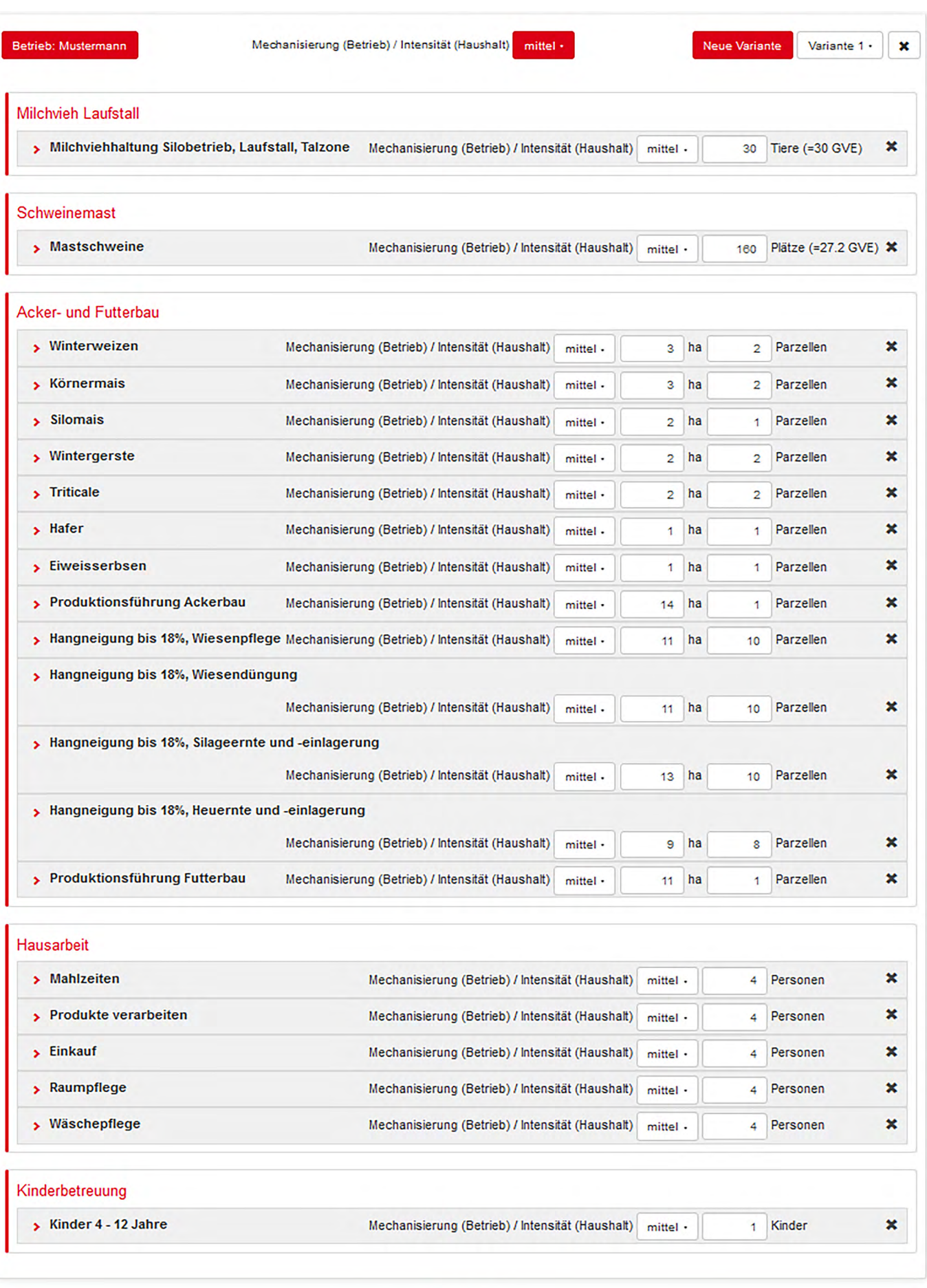

Berechnen

*Abb. 3: Auswahl der Arbeitsverfahren für einen Beispielbetrieb.*

#### **Ergebnisdarstellung**

Die ausgewählten Produktions- und Arbeitsverfahren werden in Form einer Liste angezeigt. Nachdem allen Produktionsverfahren eine Einflussmenge zugewiesen worden ist, kann der Anwender den Arbeitszeitbedarf berechnen. Das Ergebnis wird als Tabelle (Abb. 4) und als Kreisdiagramm (Abb. 5) dargestellt. In der Tabelle

wird sowohl der Arbeitszeitbedarf für ein gesamtes Produktionsverfahren als auch der Arbeitszeitbedarf für die einzelnen Arbeitsverfahren ausgewiesen. Die gewählte Mechanisierung ist dort ebenfalls aufgeführt. Es besteht zusätzlich die Möglichkeit, die Ergebnistabelle in eine Excel- oder PDF-Datei zu exportieren.

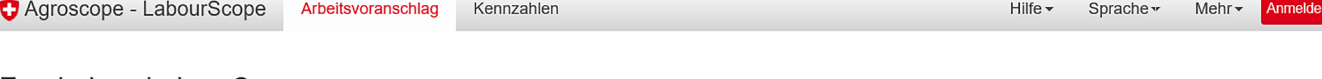

#### Ergebnisse LabourScope

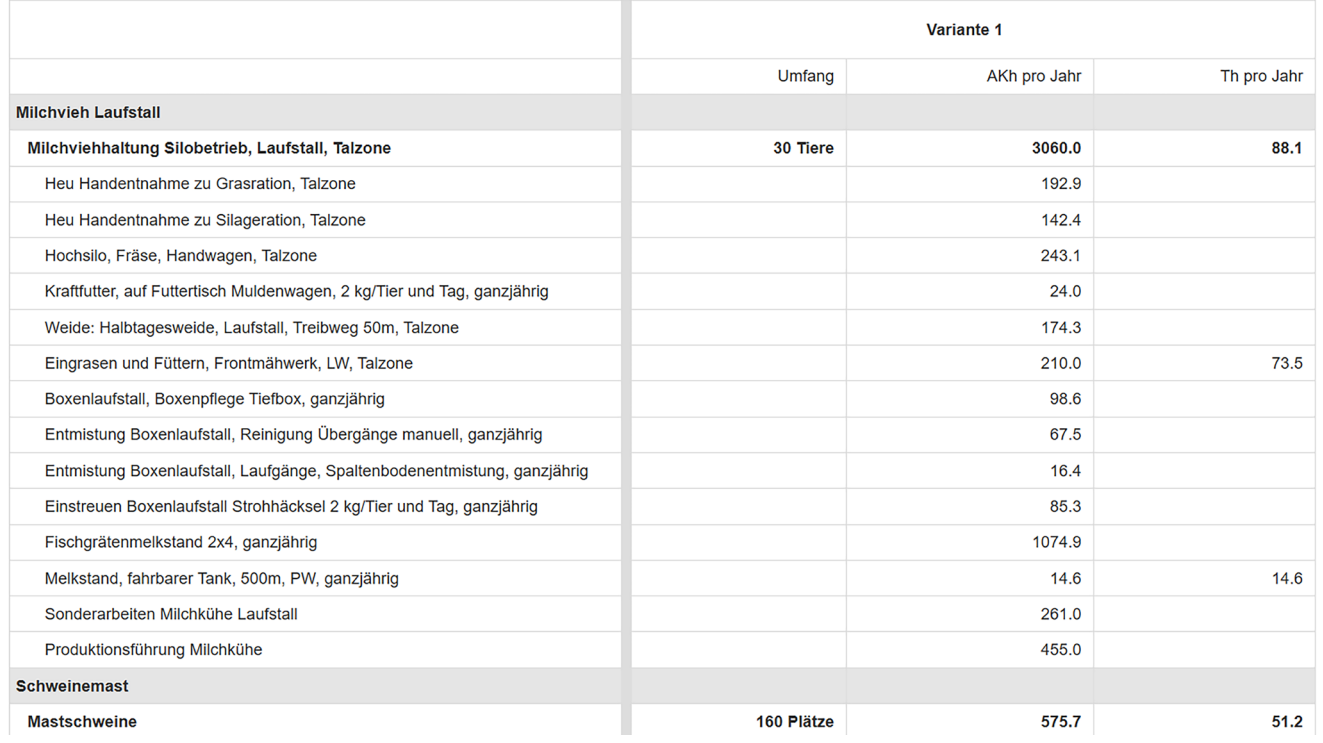

*Abb. 4: Tabellarische Ergebnisdarstellung im Arbeitsvoranschlag (Ausschnitt aus der gesamten Darstellung in LabourScope) (AKh = Arbeitskraftstunden, Th = Traktorstunden).*

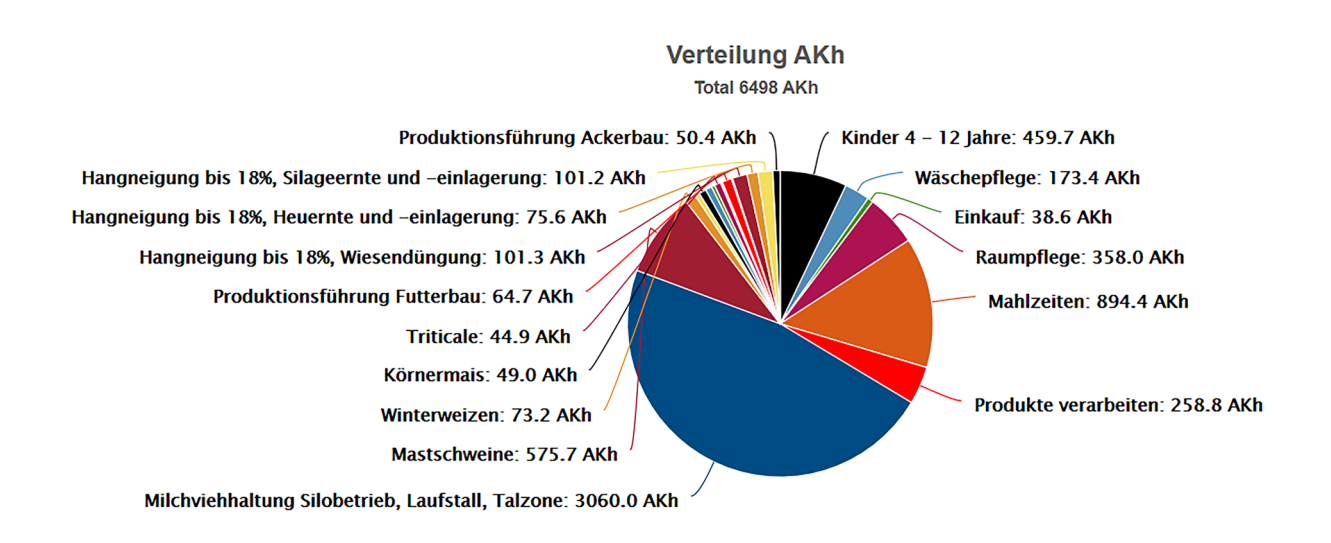

*Abb. 5: Grafische Ergebnisdarstellung im Arbeitsvoranschlag (Ausschnitt aus der gesamten Darstellung in LabourScope) (AKh = Arbeitskraftstunden).*

### **Anwendung 2: Arbeitswirtschaftliche Kennzahlen Aufbau und Struktur**

Die Anwendung «Kennzahlen» in LabourScope ist vergleichbar mit einer Datensammlung. Sie basiert auf derselben Datengrundlage wie der Arbeitsvoranschlag und beinhaltet alle Arbeitsverfahren, die auch dort enthalten sind. Mit Hilfe der arbeitswirtschaftlichen Kennzahlen können zahlreiche praxisübliche Verfahrensvarianten innerhalb einer Arbeitsaufgabe miteinander verglichen werden. Die Struktur der Kennzahlen beginnt ebenfalls mit den Bereichen Innenwirtschaft, Aussenwirtschaft und Hauswirtschaft. Anders als im Arbeitsvoranschlag, wo Verfahren in mehreren betrieblichen Ebenen untergliedert sind, gibt es hier nur eine Ebene, die Betriebszweige. Diesen untergeordnet sind die Arbeitsaufgaben, z.B. Melken, Füttern und Entmisten. Auf der darunter folgenden Ebene findet der Anwender alle verfügbaren Arbeitsverfahren zu der jeweiligen Arbeitsaufgabe.

#### **Berechnung**

Um sich den Arbeitszeitbedarf für ein oder mehrere Verfahren einer Arbeitsaufgabe anzeigen zu lassen, wählt der Nutzer aus der Liste der Arbeitsverfahren die entsprechenden Varianten aus. Dazu folgendes Beispiel: Der Anwender möchte den Arbeitszeitbedarf für drei verschiedene Grundbodenbearbeitungsverfahren miteinander vergleichen. Dazu wählt er die Verfahren «Pflug, 3-scharig», «Pflug, 4-scharig» und «Grubber mit Nachläufer, Arbeitsbreite 2,5 m» aus. Für die ausgewählten Arbeitsverfahren kann nun der jeweilige Arbeitszeitbedarf für unterschiedliche Einflussmengen berechnet werden (Abb. 6).

Bei Transportverfahren besteht auch die Möglichkeit, den Einfluss von unterschiedlich langen Wegstrecken oder verschiedenen Ladekapazitäten miteinander zu vergleichen.

Die Anwendung «Kennzahlen» beinhaltet neben dem Verfahrensvergleich eine weitere Funktion. Der Anwender kann mit wenigen Klicks Arbeitsverfahren durch Summieren zu Produktionsverfahren zusammenstellen. Auch hierzu folgt ein Beispiel: Der Anwender möchte sich einen raschen Überblick verschaffen, wie viel Arbeitszeit für die Pensionspferdehaltung benötigt wird. Hierzu wählt er zu den Arbeitsaufgaben «Füttern», «Entmisten», «Einstreuen» und «Tierbetreuung» jeweils eine Verfahrensvariante aus. Beim Füttern könnte dies beispielsweise das Arbeitsverfahren «Raufutter 2x tägl., Kraftfutter 2x tägl.» sein. Nun kann der Zeitbedarf für die Pensionspferdehaltung für unterschiedliche Tierzahlen berechnet werden.

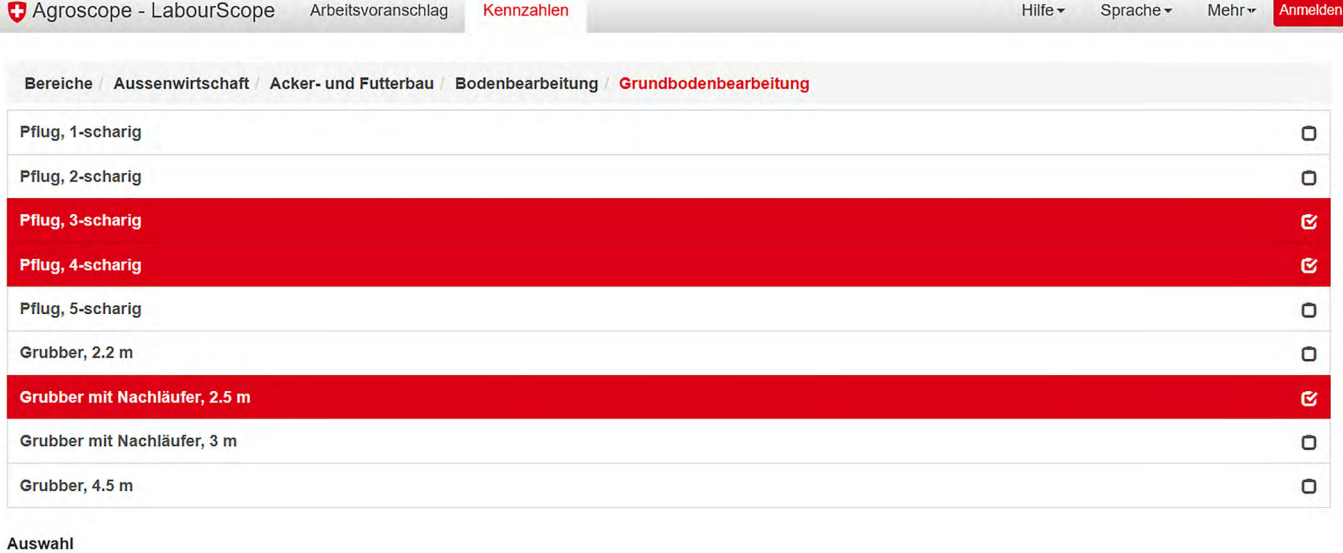

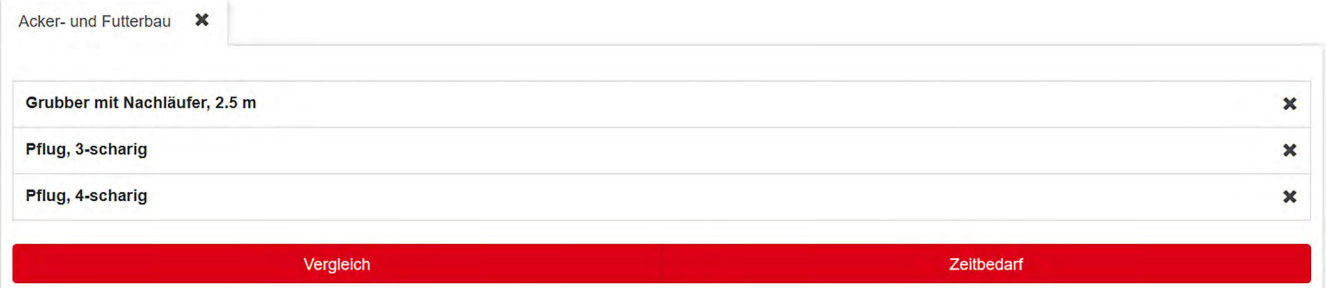

*Abb. 6: Auswahl für einen Verfahrensvergleich in der Anwendung «Kennzahlen».*

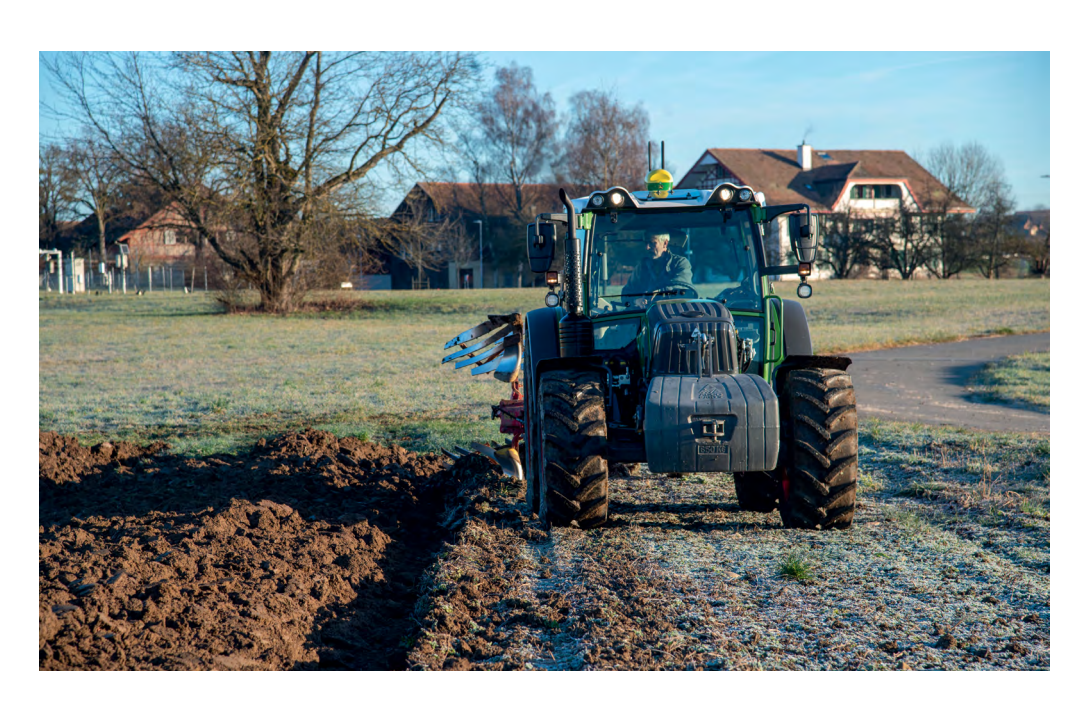

*Die Anwendung «Kennzahlen» ermöglicht einen Vergleich verschiedener Verfahren einer Arbeitsaufgabe, zum Beispiel die Bodenbearbeitung mit oder ohne Pflug.*

#### **Ergebnisdarstellung**

In der Anwendung «Kennzahlen» werden die Ergebnisse immer zuerst in Form einer Grafik dargestellt. Dies ermöglicht einen Vergleich der Varianten für verschiedene Grössenklassen auf einen Blick. Während im Arbeitsvoranschlag die Einflussmenge individuell eingegeben wird, sind in den Kennzahlen verschiedene, für den jeweiligen Bereich relevante Einflussmengen hinterlegt. Für jede dieser Einflussmengen wird der Arbeitszeitbedarf berechnet. Der Vergleich von Arbeitsverfahren kann durch das Anklicken der Schaltfläche «Vergleich» abgerufen werden und wird als Liniendiagramm angezeigt (Abb. 7).

Die Ergebnisgrafik zum Vergleich der verschiedenen Bodenbearbeitungsvarianten aus Beispiel 1 weist einen Arbeitszeitbedarf von rund 3 Arbeitskraftstunden (AKh) für die Bearbeitung von 1 ha mit dem verbreiteten 3-Schar-Pflug auf sowie einen um 20% geringeren Arbeitszeitbedarf für dieselbe Fläche mit einem 4-Schar-Pflug. Beim Einsatz eines Grubbers mit einer Arbeitsbreite von 2,5 m wird ein um 55% niedrigerer Arbeitszeitbedarf im Vergleich zum 3-Schar-Pflug ausgegeben.

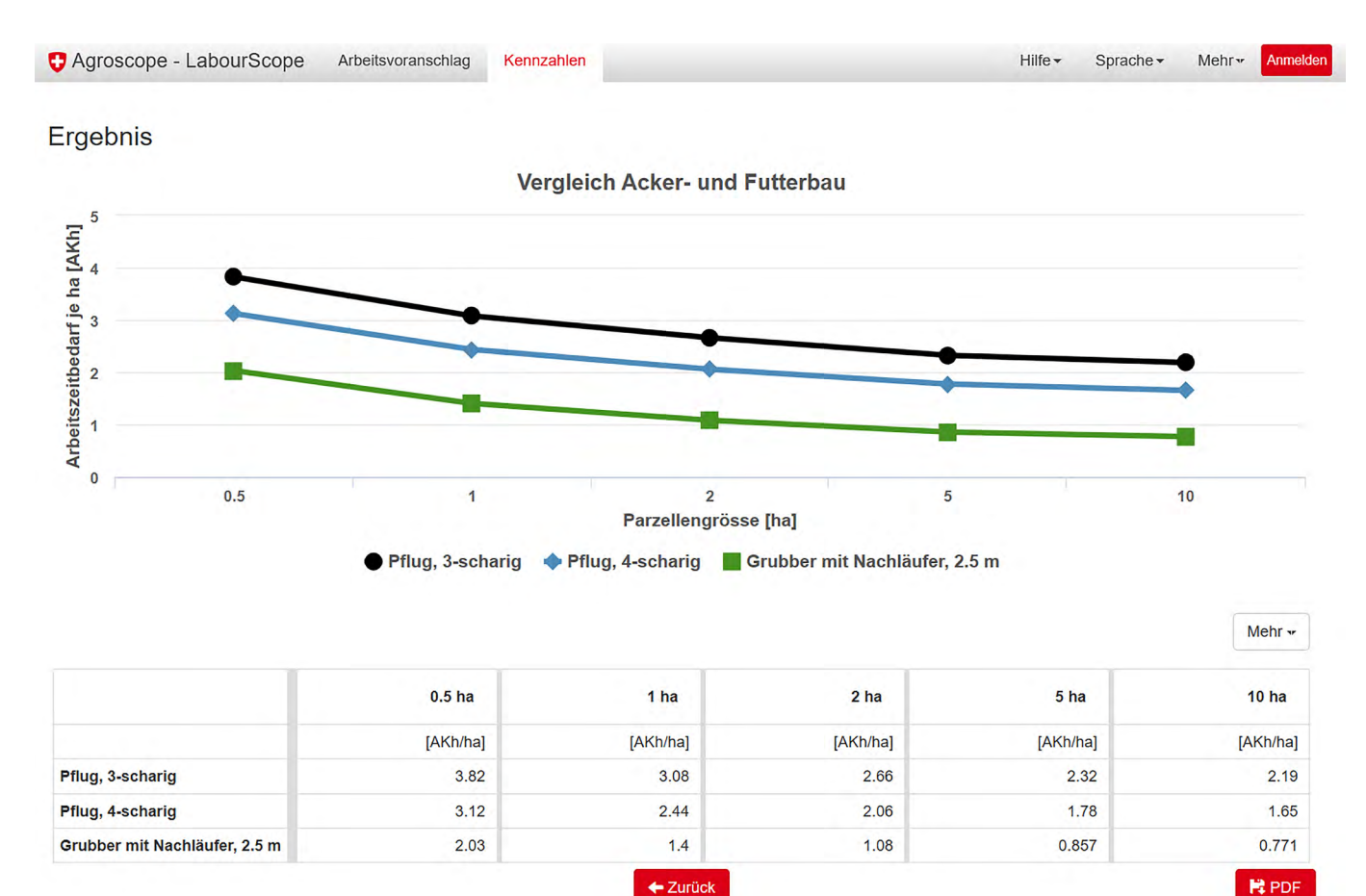

*Abb. 7: Ergebnisdarstellung für einen Verfahrensvergleich in der Anwendung «Kennzahlen» am Beispiel Bodenbearbeitungsverfahren.*

9

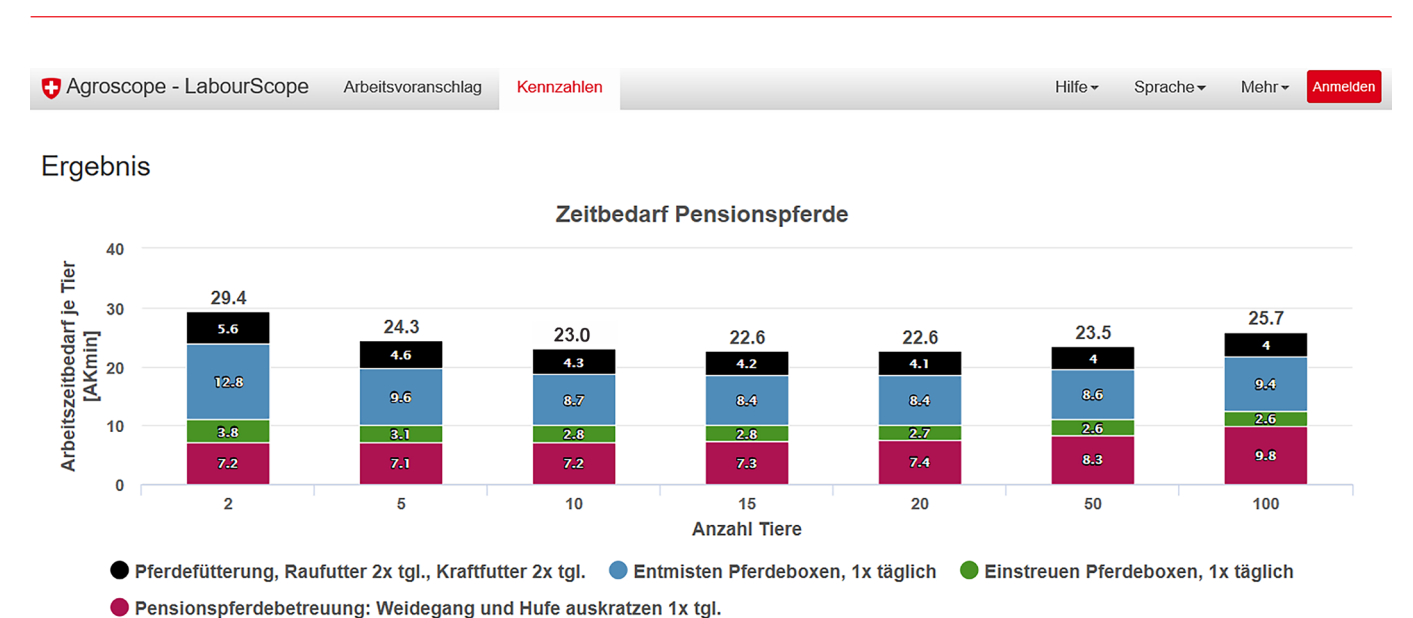

|                                                                | 2 Tiere             | 5 Tiere      | 10 Tiere     | 15 Tiere     | 20 Tiere     | 50 Tiere     | 100 Tiere     |
|----------------------------------------------------------------|---------------------|--------------|--------------|--------------|--------------|--------------|---------------|
|                                                                | [AKmin/Tier]        | [AKmin/Tier] | [AKmin/Tier] | [AKmin/Tier] | [AKmin/Tier] | [AKmin/Tier] | [AKmin/Tier]  |
| Pferdefütterung, Raufutter 2x tgl., Kraftfutter 2x tgl.        | 5.6                 | 4.6          | 4.26         | 4.15         | 4.1          | 4            | 3.97          |
| Entmisten Pferdeboxen, 1x täglich                              | 12.82               | 9.61         | 8.71         | 8.41         | 8.36         | 8.56         | 9.37          |
| Einstreuen Pferdeboxen, 1x täglich                             | 3.8                 | 3.08         | 2.84         | 2.76         | 2.72         | 2.65         | 2.62          |
| Pensionspferdebetreuung: Weidegang und Hufe auskratzen 1x tgl. | 7.16                | 7.07         | 7.16         | 7.28         | 7.42         | 8.3          | 9.78          |
| <b>Summe</b>                                                   | 29.37               | 24.35        | 22.97        | 22.6         | 22.6         | 23.51        | 25.74         |
|                                                                |                     |              |              |              |              |              | $\rightarrow$ |
|                                                                | $\leftarrow$ Zurück |              |              |              |              |              | <b>N</b> PDF  |

*Abb. 8: Ergebnisdarstellung für die Zusammenstellung eines Produktionsverfahrens in der Anwendung «Kennzahlen» am Beispiel Pensionspferdehaltung.*

Der Vergleich des Arbeitszeitbedarfs eines aus verschiedenen Arbeitsverfahren zusammengestellten Produktionsverfahrens für verschiedene Einflussmengen wird durch das Anklicken der Schaltfläche «Zeitbedarf» errechnet und als Säulendiagramm dargestellt (Abb. 8).

Das Beispiel zur Pensionspferdehaltung zeigt, dass bei den ausgewählten Verfahrensvarianten mit einem täglichen Arbeitszeitbedarf von rund 30 Min. pro Tier zu rechnen ist. Da es sich

ausschliesslich um tierbezogene Tätigkeiten handelt, ist der Degressionseffekt, der zum Beispiel im Ackerbau deutlich wird (Abb. 7), geringer. Bei 20 Tieren ist immer noch mit gut 22 Min. pro Tier zu rechnen. Dies entspricht einer Differenz von 23%. Zu beachten ist, dass bei grösseren Tierzahlen der Zeitbedarf je Tier wieder ansteigt. Dies ist vor allem auf die längeren Wegstrecken, die sich in grossen Tierbeständen zwangsläufig ergeben, zurückzuführen.

Mehr  $\star$ 

*Tab. 1: Betriebsstruktur des Beispielbetriebs.*

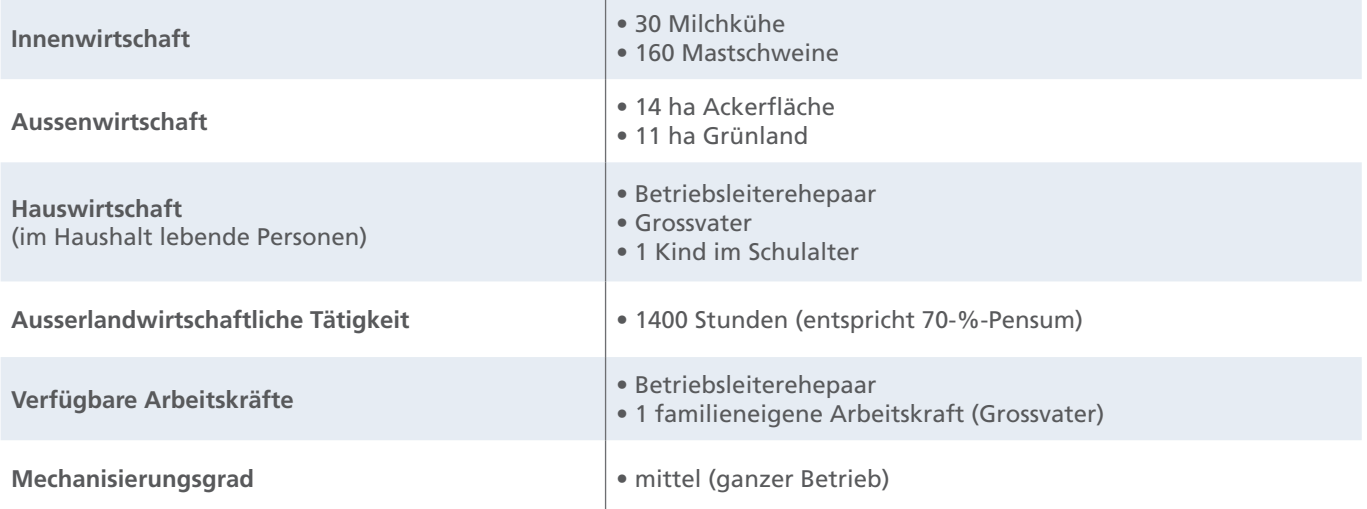

### **Planungsinstrument**

Die beiden LabourScope-Anwendungen «Arbeitsvoranschlag» und «Kennzahlen» bieten sich als Entscheidungshilfe für die gesamtbetriebliche Planung inkl. der Hauswirtschaft an. Mit dem Arbeitsvoranschlag können sich die Nutzer einen Überblick über den Arbeitszeitbedarf der anfallenden Arbeiten in den einzelnen Betriebsbereichen verschaffen. Für eine detailliertere Planung stehen dann die Kennzahlen zur Verfügung. Bei einer geplanten Aufstockung des Tierbestandes auf einem Milchviehbetrieb beispielsweise können verschiedene Arbeitsverfahren miteinander verglichen werden, um abzuschätzen, ob die verfügbaren Arbeitskapazitäten bei der vorhandenen Mechanisierung ausreichend sind. Die ausgewiesenen Kennzahlen aus LabourScope können dann beispielsweise in die Überlegungen zur Investitionsentscheidung für oder gegen einen Melkroboter einfliessen.

#### **Beispielrechnung**

Das Beispiel eines gemischtwirtschaftlichen Familienbetriebs (kombinierter Betrieb) zeigt, wie mit Hilfe von LabourScope der Arbeitszeitbedarf analysiert werden kann. Tabelle 1 zeigt die Struktur des Betriebs auf.

Die erforderlichen Eingaben zur Berechnung des Arbeitszeitbedarfs in die Anwendung «Arbeitsvoranschlag» sind in Abbildung 3 dargestellt. Auf dem Beispielbetrieb fallen Arbeiten im Umfang von jährlich rund 6500 AKh an. Zusammen mit der ausserbetrieblichen Tätigkeit von 1400 AKh ergibt sich ein totales Arbeitsaufkommen von 7900 AKh (Abb. 9).

Etwa die Hälfte des jährlichen Arbeitszeitbedarfs auf dem Betrieb entfällt auf die Stallarbeiten mit rund 3600 Stunden. Davon wiederum werden ca. 1100 Stunden allein für das Melken benötigt. Rund ein Drittel der Gesamtzeit entfällt auf hauswirtschaftliche Tätigkeiten.

Im nächsten Schritt der Analyse werden die einzelnen Betriebsbereiche genauer betrachtet. Hier fliesst auch die Mechanisierung mit ein (Abb. 10). Die Milchviehhaltung nimmt vor allem aufgrund der täglich anfallenden Melkarbeiten mit über zwei Dritteln der erforderlichen Arbeitszeit den grössten Anteil an den betrieblichen Tätigkeiten ein. In der Mastschweinehaltung verfügt der Betrieb im Fallbeispiel über eine automatisierte Fütterung. Der Arbeitszeitbedarf für die Schweinemast liegt mit 580 AKh je Jahr bei 13% des gesamten Zeitbedarfs für den landwirtschaftlichen Bereich. Hier fallen die Sonderarbeiten, zu denen das Einund Ausstallen gehört, mit jährlich 130 AKh ins Gewicht.

Der Anteil der saisonalen Arbeiten im Acker- und Futterbau beträgt auf die Jahresarbeitszeit gerechnet jeweils 8%. Dabei ist zu beachten, dass es zu Arbeitsspitzen während der Saison kommen kann.

Auch in der Hauswirtschaft stellen die Tätigkeiten, die täglich anfallen, die grösste zeitliche Belastung dar (Abb. 11). Dies ist zum einen die Zubereitung der Mahlzeiten (einschliesslich Tischdecken und -abräumen) mit rund 900 Stunden im Jahr im vorliegenden Fallbeispiel. Zum anderen ist es die tägliche Kinderbetreuung (inkl. Unterstützung bei der Körperpflege, Betreuung bei den Hausaufgaben und Fahrten zu Hobbys oder zum Arzt). Für ein schulpflichtiges Kind sind bei einem mittleren Betreuungsaufwand, entsprechend der Einstellung «mittlere Intensität» in LabourScope, etwa 460 Stunden zu veranschlagen.

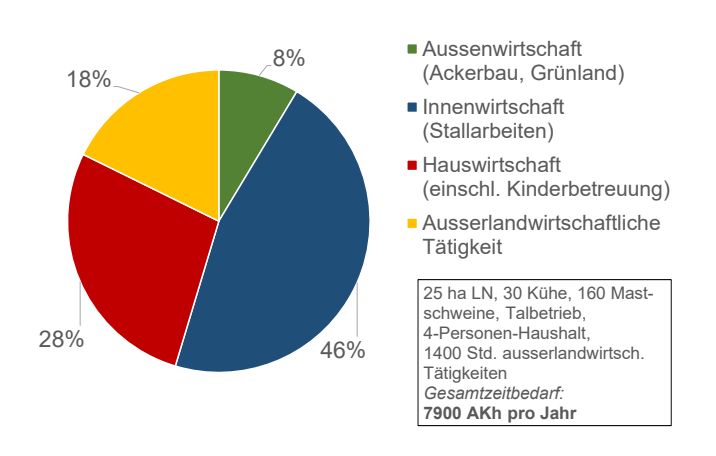

*Abb. 9: Relative Verteilung des Arbeitszeitbedarfs für Arbeiten in verschiedenen Bereichen eines bäuerlichen Familienbetriebs, Fallbeispiel (AKh = Arbeitskraftstunden, LN = Landwirtschaftliche Nutzfläche).*

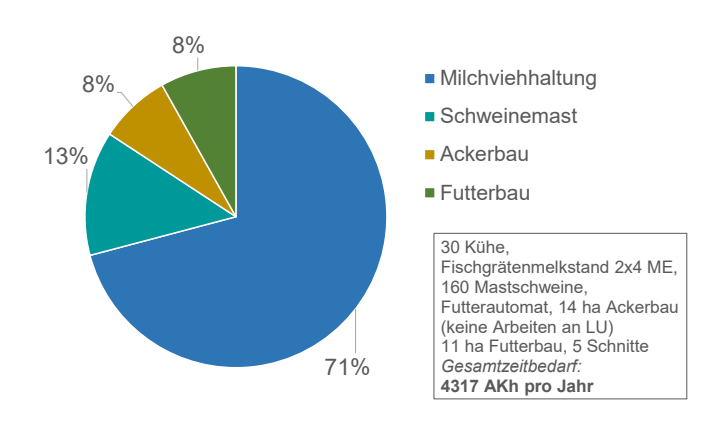

*Abb. 10: Relative Verteilung des Arbeitszeitbedarfs für die Arbeiten in der Innen- und Aussenwirtschaft des Beispielbetriebs, Fallbeispiel (AKh = Arbeitskraftstunden, LU = Lohnunternehmer, ME = Melkeinheiten).*

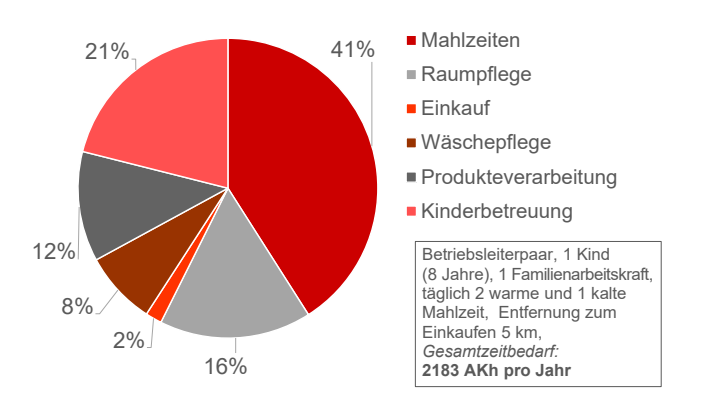

*Abb. 11: Relative Verteilung des Arbeitszeitbedarfs für Arbeiten im bäuerlichen Haushalt, Fallbeispiel (AKh = Arbeitskraftstunden).*

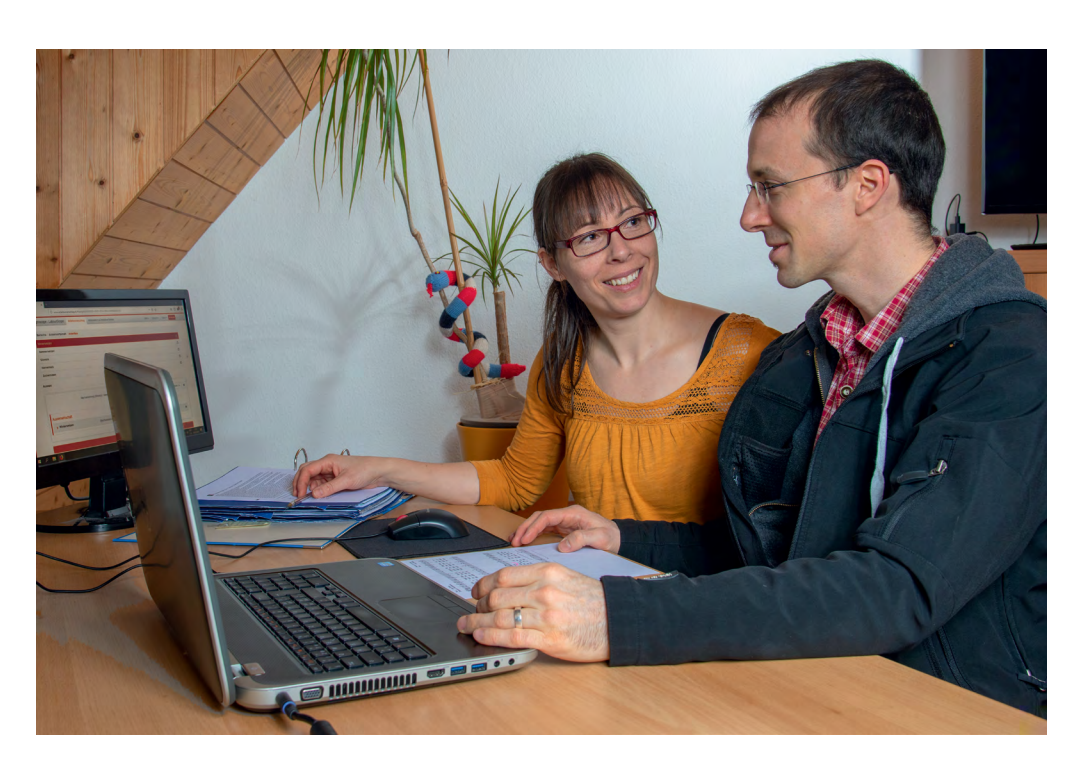

*Würde ein neuer Melkstand das Landwirtspaar entlasten? Szenarien wie dieses lassen sich mit Hilfe von LabourScope berechnen.* 

# **Entscheidungshilfe**

Wenn der jährliche Arbeitszeitbedarf berechnet und die Verteilung des Zeitbedarfs auf die unterschiedlichen Bereiche des Betriebs analysiert ist, kann die Anwendung «Kennzahlen» aufgerufen werden. Damit lässt sich die Arbeit planen oder optimieren. Anhand der folgenden Szenarien wird das Vorgehen näher erläutert.

#### **Szenario 1: Umstieg auf eine höhere Mechanisierung (Investitionsplanung)**

Auf dem Beispielbetrieb nimmt das Melken mit 35% einen grossen Anteil der Arbeiten im Betriebszweig Milchviehhaltung ein. Die Melkarbeit wird bisher in einem Fischgrätenmelkstand mit 2x4 Melkeinheiten (ME) erledigt. Das Betriebsleiterehepaar überlegt sich

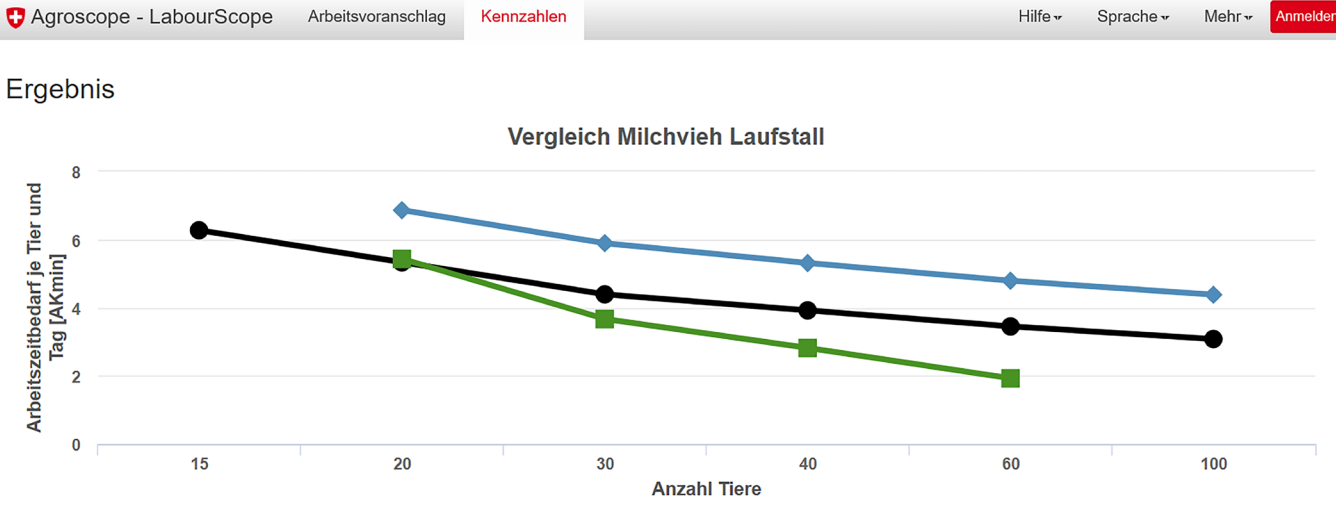

● Autotandemmelkstand 2x3, ganzjährig ● Fischgrätenmelkstand 2x4, ganzjährig ■ Automatisches Melksystem, ganzjährig

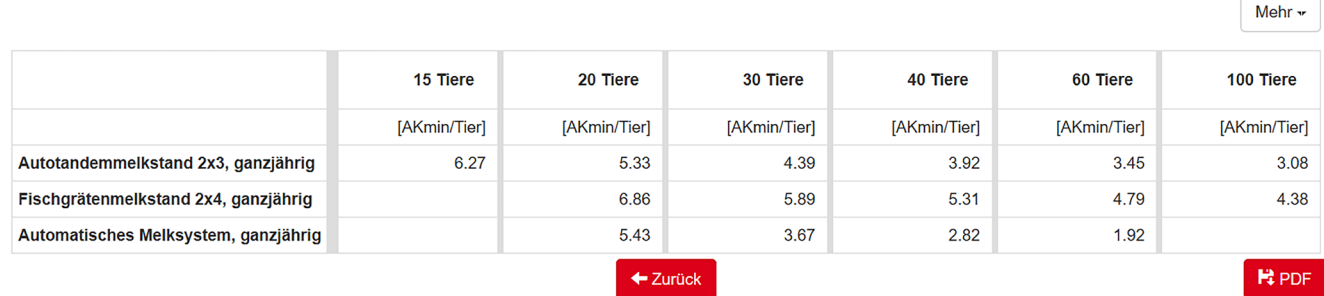

*Abb. 12: Vergleich des täglichen Arbeitszeitbedarfs verschiedener Melksysteme bei unterschiedlichen Herdengrössen mit der Anwendung «Kennzahlen» (AKmin = Arbeitskraftminuten).*

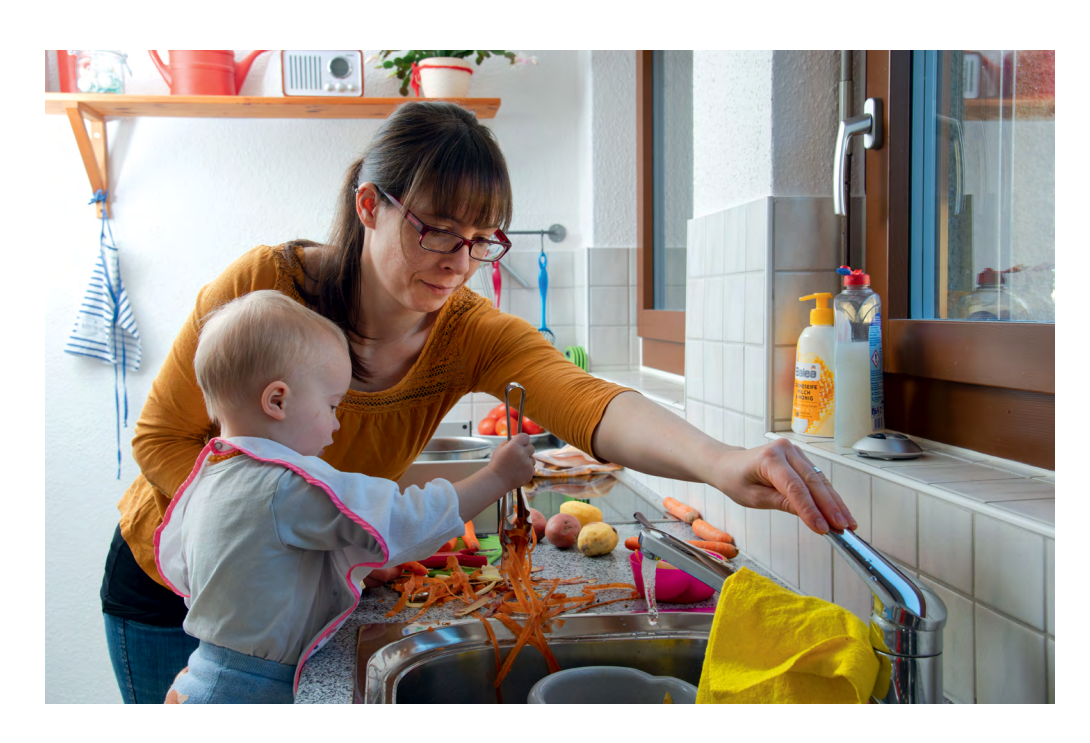

*Die vielfältigen Arbeiten im Haushalt erfordern viel Zeit. Die Ergebnisse aus LabourScope können als Grundlage dienen, um Varianten der Arbeitsteilung zu diskutieren und die optimale Lösung für die individuelle und persönliche Situation zu finden.*

die Anschaffung eines neuen Melkstands und möchte wissen, wie hoch das Potenzial der Arbeitszeitersparnis gegenüber der aktuellen Situation ist. Mit Hilfe der Anwendung «Kennzahlen» kann sich das Betriebsleiterpaar den täglichen Arbeitszeitbedarf je Tier für verschiedene Melksysteme anzeigen lassen (Abb. 12).

Bei der aktuellen Bestandsgrösse von 30 Milchkühen auf dem Beispielbetrieb könnte der Arbeitszeitbedarf mit einem Autotandem-Melkstand (2x3 ME) gegenüber dem bestehenden Fischgrätenmelkstand potenziell um 26% gesenkt werden, mit einem automatischen Melksystem sogar um 47%. Mit einem Autotandem-Melkstand liesse sich also täglich 45 Min. Arbeitszeit einsparen, mit einem automatischen Melksystem wären es 65 Min.

#### **Szenario 2: Arbeitsspitzen brechen**

Durch die Arbeiten im Acker- und Futterbau entstehen auf dem Beispielbetrieb im Sommer immer wieder Arbeitsspitzen, die mit den vorhandenen Arbeitskräften nur mit Mühe zu bewältigen sind. Das Betriebsleiterpaar erwägt nun die Auslagerung einiger Arbeiten im Ackerbau an einen Lohnunternehmer und möchte das Einsparpotenzial beim Pflanzenschutz und bei der Körner- und Strohernte miteinander vergleichen. Hierfür sind die detaillierten Ergebnisse aus der Anwendung «Arbeitsvoranschlag» hilfreich. Die Arbeiten im Pflanzenschutz in den Getreidekulturen betragen insgesamt 22 AKh je Jahr, die Arbeiten für die Körner- und Strohernte rund 60 AKh. Nach Abwägung der zeitlichen und ökonomischen Aspekte entscheidet sich das Betriebsleiterpaar für die Anschaffung eines neuen Autotandem-Melkstands und der Abgabe der Erntearbeiten an einen Lohnunternehmer. Um die Auswirkung auf die gesamte Arbeitsbelastung im Betrieb einordnen zu können, erstellen Sie mithilfe der Anwendung «Arbeitsvoranschlag» aus der Berechnung der aktuellen Situation eine neue Variante, die optimierte Situation. Mit der Umsetzung der beiden Massnahmen könnte der jährliche Arbeitszeitbedarf im Betrieb von 6700 AKh auf rund 6170 AKh gesenkt werden (Abb. 13).

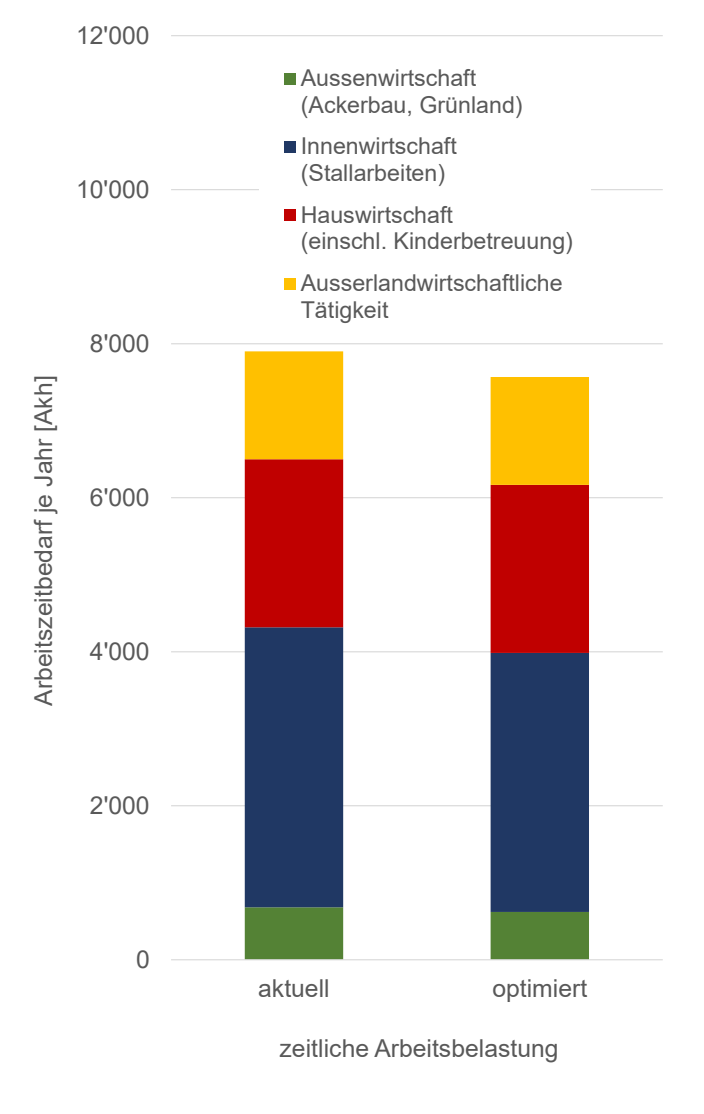

*Abb. 13: Anteil des jährlichen Arbeitszeitbedarfs in den verschiedenen Betriebsbereichen, Vergleich von aktueller und optimierter Situation auf dem Beispielbetrieb (Tab. 1) nach Auslagerung der Getreideernte und Investition in einen höher mechanisierten Melkstand, Fallbeispiel (AKh = Arbeitskraftstunden).*

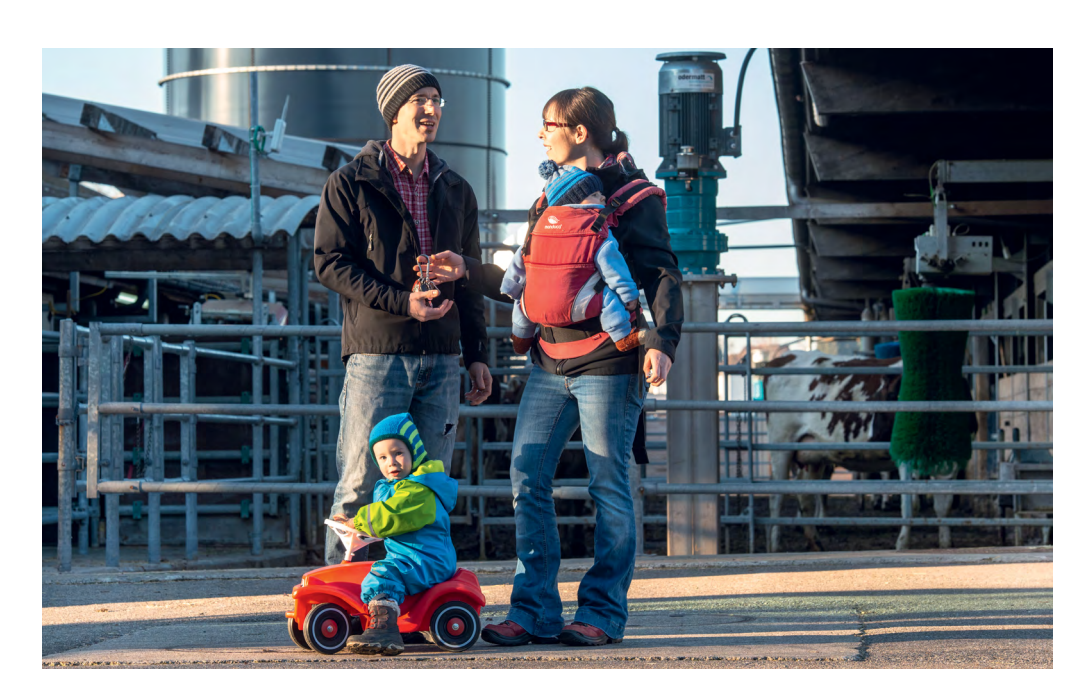

*Im ersten Schritt der Analyse werden alle anfallenden Tätigkeiten auf dem Hof und im Haushalt aufgeführt, um den jährlichen Arbeitszeitbedarf des gesamten Landwirtschaftsbetriebs zu ermitteln.* 

#### **Szenario 3: Arbeiten neu aufteilen**

Ein weiterer wichtiger Gesichtspunkt bei der Arbeitsplanung auf dem Betrieb ist die Verteilung der Arbeit auf die vorhandenen Arbeitskräfte. Auch hier können die Ergebnisse aus LabourScope zur Analyse herangezogen werden. Das Betriebsleiterpaar möchte wissen, wie hoch die zeitliche Arbeitsbelastung der einzelnen Familienmitglieder im Betrieb ist. Die benötigten Stunden aus der LabourScope-Anwendung «Arbeitsvoranschlag» werden auf die Arbeitspersonen verteilt (Tab. 2).

Im dargestellten Beispiel bewirtschaftet der Betriebsleiter den Betrieb gemeinsam mit seinem Vater, der mit einem 60-%-Pensum im Betrieb angestellt ist und bei Arbeitsspitzen flexibel aushelfen kann. Die Partnerin geht einer ausserlandwirtschaftlichen Tätigkeit nach. Sie arbeitet 1400 Stunden pro Jahr als Lehrerin. Da sie ausserdem den Haushalt erledigt und für die Betreuung des Kindes zuständig ist, ist ihre Arbeitsbelastung deutlich höher als die ihres Partners und auf Dauer nicht tragbar. Das Betriebsleiterpaar könnte die Hausarbeit untereinander aufteilen. Würde der Betriebsleiter teilweise Arbeiten im Haushalt übernehmen, wird seine Partnerin entlastet.

Die zusätzlichen Entscheidungen aus den beiden vorangegangenen Szenarien für eine höhere Mechanisierung der Melkarbeit und für die Auslagerung der Getreideernte könnten sich in Zukunft beispielsweise auch auszahlen, falls eine Familienarbeitskraft, z.B. der Grossvater, das Pensum reduzieren müsste.

#### **Fazit**

Mit LabourScope steht den Anwenderinnen und Anwendern aus Ausbildung, Beratung und Praxis sowie den Behörden und der Forschung ein benutzerfreundliches und auf die individuelle betriebliche Situation anpassbares Tool zur Verfügung. Die Plattform LabourScope ermöglicht sowohl eine Analyse und Optimierung der aktuellen arbeitswirtschaftlichen Situation wie auch eine betriebliche Planung für die Zukunft. Selbstverständlich müssen dabei ökonomische, bauliche und viele weitere Aspekte ebenfalls Berücksichtigung finden, die bei der Analyse des Arbeitszeitbedarfs hier nicht weiter betrachtet werden. Für die Analyse des wirtschaftlichen Aspekts beispielsweise stellt die Online-Anwendung zur Berechnung der Maschinenkosten «TractoScope» von Agroscope eine sinnvolle Ergänzung dar.

Durch die Integration der bäuerlichen Hauswirtschaft in das gesamtbetriebliche Konzept werden neue Planungsmöglichkeiten der Arbeitsverteilung innerhalb der Familie eröffnet. Damit kann das knappe Gut Zeit sowohl im Hinblick auf die Arbeits- wie auch auf die Freizeit für alle Beteiligten zufriedenstellend verteilt und die Lebensqualität für die ganze Familie erhöht werden.

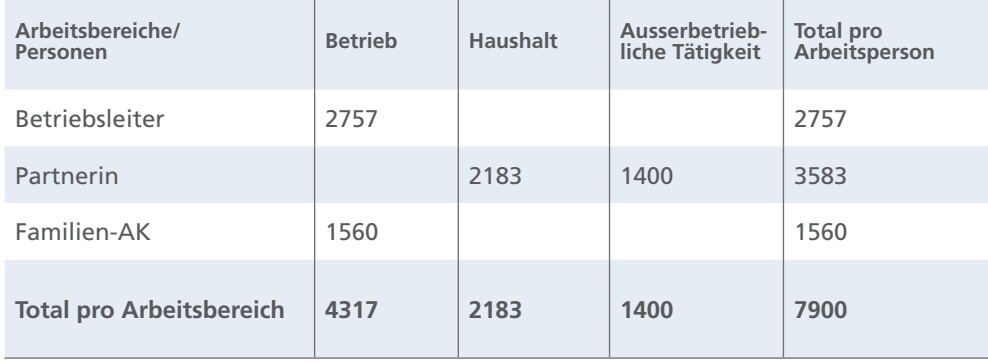

*Tab. 2: Jährlicher Arbeitszeitbedarf [AKh/Jahr] und verfügbare Arbeitskräfte (AK) im Beispielbetrieb (Betriebsleiterpaar mit einem Kind im Schulalter, eine zusätzliche Familienarbeitskraft, 30 Milchkühe, 14 ha Ackerfläche, 11 ha Grünland, ausserbetriebliche Tätigkeit).*

# **Links**

LabourScope steht kostenlos zur Verfügung unter:

- <www.labourscope.ch>
- <www.arbeitsvoranschlag.ch>
- <www.budgetdetravail.ch>

Weitere Informationen unter:

- [https://www.agroscope.admin.ch/agroscope/de/home/](https://www.agroscope.admin.ch/agroscope/de/home/themen/wirtschaft-technik/arbeitswissenschaften/labourscope.html) [themen/wirtschaft-technik/arbeitswissenschaften/](https://www.agroscope.admin.ch/agroscope/de/home/themen/wirtschaft-technik/arbeitswissenschaften/labourscope.html) [labourscope.html](https://www.agroscope.admin.ch/agroscope/de/home/themen/wirtschaft-technik/arbeitswissenschaften/labourscope.html)

### **Literatur**

- Hammer, W., 1997. Wörterbuch der Arbeitswissenschaft. Hrsg.: REFA Bundesverband e.V., Gesellschaft für Arbeitswissenschaft (GfA) und Arbeitskreis für Arbeitswissenschaft im Landbau der Max-Eyth-Gesellschaft für Agrartechnik im VDI (AKAL), 1. Auflage, Carl Hanser Verlag, München, 296 S.
- Heitkämper K., Stark R. & Schick M., 2015. Development of an online application for labour-planning data. In: Environmentally Friendly Agriculture and Forestry for Future Generations, Proceedings of the International Scientific XXXVI CIOSTA & CIGR Section V Conference 2015, 26.−28. Mai, St. Petersburg, Russland, S. 849−856.
- REFA Verband für Arbeitsstudien und Betriebsorganisation e. V., 1978. Methodenlehre des Arbeitsstudiums. Teil 2: Datenermittlung. Carl Hanser Verlag, München, 447 S.
- Riegel M., Stark, R. & Schick M., 2007. Working time requirement in agriculture – recording method, model calculation and work budget. In: T. Banhazi & C. Saunders (Hrsg.), Agriculture and Engineering – Challenge Today, Technology Tomorrow. Society for Engineering in Agriculture, Adelaide, South Australia, National Conference 2007, 23.−26. Sept, S. 328.
- Schick M., 2008. Dynamische Modellierung landwirtschaftlicher Arbeit unter besonderer Berücksichtigung der Arbeitsplanung. Ergonomia-Verlag, Stuttgart, 144 S.

### **Dank**

Die Planungskennzahlen zum Bereich Hauswirtschaft wurden in einem gemeinsamen Projekt mit der AGRIDEA erarbeitet. Das Projekt wurde vom Eidgenössischen Büro für die Gleichstellung von Frau und Mann (EBG) im Rahmen der Finanzhilfen nach dem Gleichstellungsgesetz unterstützt.

# **Impressum**

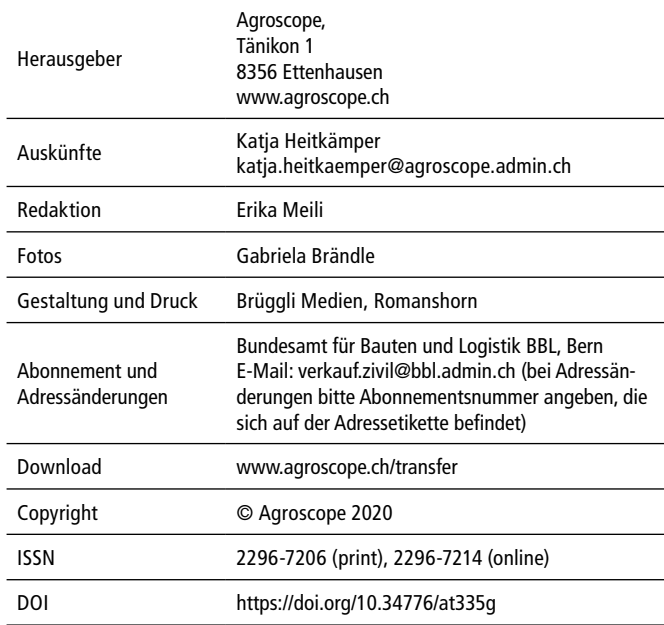